# **1 IGMP Commands**

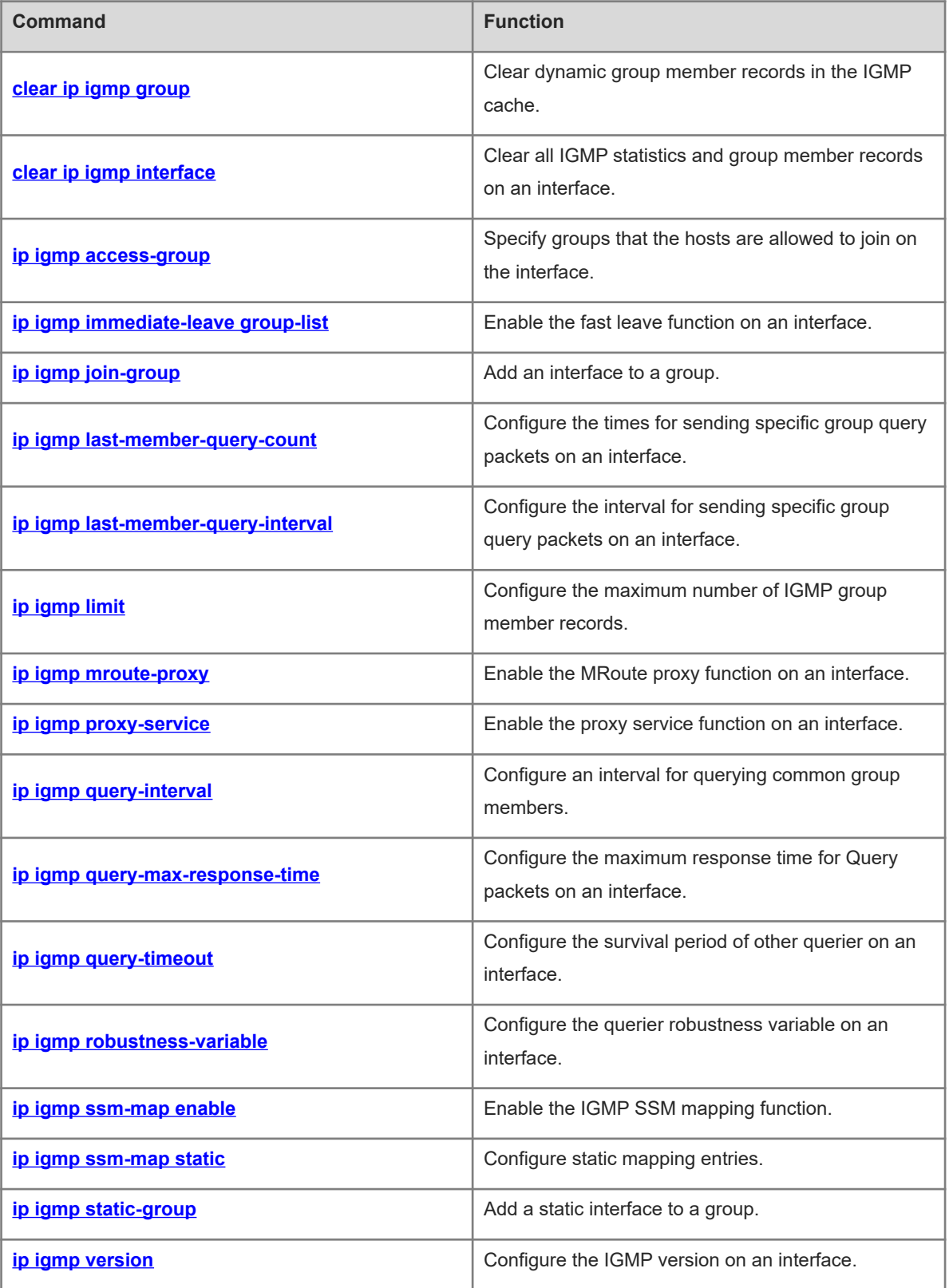

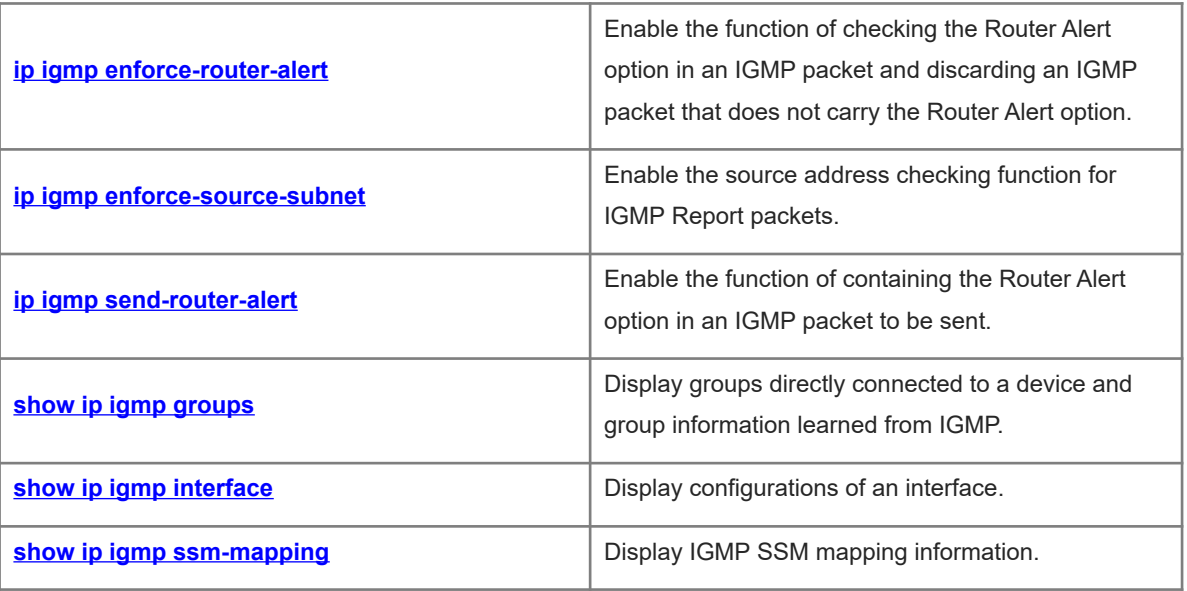

# <span id="page-2-0"></span>**1.1 clear ip igmp group**

# **Function**

Run the **clear ip igmp group** command to clear dynamic group member records in the IGMP cache.

#### **Syntax**

**clear ip igmp group** [ *group-address* [ *interface-type interface-number* ] ]

#### **Parameter Description**

*group-address*: Address of a group.

*interface-type interface-number*: Interface type and interface number.

# **Command Modes**

Privileged EXEC mode

#### **Default Level**

 $14$ 

# **Usage Guidelines**

The IGMP cache contains a list, which includes multicast groups to which hosts directly connected to a subnet are added. If a device is added to a multicast group, this group is included in this list as well.

If no parameter is specified in the command, all dynamic group member records are cleared from the IGMP cache.

#### **Examples**

The following example clears dynamic group member records in the IGMP cache.

Hostname> enable Hostname# clear ip igmp group

## **Notifications**

N/A

#### **Platform Description**

<span id="page-2-1"></span>N/A

# **1.2 clear ip igmp interface**

# **Function**

Run the **clear ip igmp interface** command to clear all IGMP statistics and group member records on an interface.

## **Syntax**

**clear ip igmp interface** *interface-type interface-number*

## **Parameter Description**

*interface-type interface-number*: Interface type and interface number.

#### **Command Modes**

Privileged EXEC mode

# **Default Level**

14

## **Usage Guidelines**

This command is used to clear all IGMP learned group information and packet statistics on an interface. The packet statistics include received Report packets, Leave packets, and group member records on the current interface.

#### **Examples**

The following example clears all IGMP statistics and group member records on GigabitEthernet 0/1.

Hostname> enable Hostname# clear ip igmp interface GigabitEthernet 0/1

#### **Notifications**

N/A

#### **Platform Description**

<span id="page-3-0"></span>N/A

# **1.3 ip igmp access-group**

#### **Function**

Run the **ip igmp access-group** command to specify groups that the hosts are allowed to join on the interface.

Run the **no** form of this command to remove this configuration.

Run the **default** form of this command to restore the default configuration.

Hosts can join any group by default.

# **Syntax**

**ip igmp access-group** { *acl-name | acl-number* }

**no ip igmp access-group**

**default ip igmp access-group**

#### **Parameter Description**

*acl-name*: Name of a standard IP ACL that hosts can join. The value is a case-sensitive string of 1 to 99 characters.

*acl- number*: No. of a standard IP ACL that hosts can join. The value range is from 1 to 199 or from 1300 to 2699.

#### **Command Modes**

Interface configuration mode

#### **Default Level**

 $14$ 

## **Usage Guidelines**

You can run this command on an interface to specify groups that you want hosts directly connected to a network segment to join. ACLs are used to limit the group address range. Report packets from groups denied by the ACLs are discarded.

When IGMPv3 is enabled, this command supports extended ACLs. When a received IGMP Report packet is (S1, S2, S3 … Sn, G), this command uses corresponding ACL to match (\*,G). Therefore, to normally use this command, you must explicitly configure a (\*,G) in the extended ACLs to filter (S1, S2, S3 … Sn, G).

#### **Examples**

The following example allows hosts on GigabitEthernet 0/1 to join only the group with the address 225.2.2.2.

```
Hostname> enable
Hostname# configure terminal
Hostname(config)# access-list 1 permit 225.2.2.2 0.0.0.0
Hostname(config)# interface GigabitEthernet 0/1
Hostname(config-if-GigabitEthernet 0/1)# ip igmp access-group 1
```
The following example associates a group list with extended ACLs on GigabitEthernet 0/1 to allow the interface to process IGMP packets with the source address 1.1.1.1 and group address 233.3.3.3.

```
Hostname# configure terminal
Hostname(config)# ip access-list extended ext_acl
Hostname(config-ext-nacl)# permit ip host 1.1.1.1 host 233.3.3.3
Hostname(config)# interface GigabitEthernet 0/1
Hostname(config-if-GigabitEthernet 0/1)# ip igmp access-group ext acl
```
#### **Notifications**

N/A

# **Common Errors**

N/A

# **Platform Description**

N/A

## **Related Commands**

<span id="page-4-0"></span>N/A

# **1.4 ip igmp immediate-leave group-list**

## **Function**

Run the **ip igmp immediate-leave group-list** command to enable the fast leave function on an interface.

Run the **no** form of this command to disable this function on the interface.

Run the **default** form of this command to restore the default configuration.

The fast leave function on an interface is disabled by default.

#### **Syntax**

**ip igmp immediate-leave group-list** { *acl-name | acl-number* }

**no ip igmp immediate-leave**

**default ip igmp immediate-leave**

#### **Parameter Description**

*acl-name*: Name of a standard IP ACL. The value is a case-sensitive string of 1 to 99 characters.

*acl- number*: No. of a standard IP ACL. The value range is from 1 to 99 or from 1300 to 1999.

#### **Command Modes**

Interface configuration mode

#### **Default Level**

14

#### **Usage Guidelines**

This command applies to an interface that runs IGMPv2 or IGMPv3 and that is connected to only one host.

After the fast leave function is enabled, if a device receives an IGMP Leave packet of a specified group, the device directly deletes this interface from the group member records to shorten the leave latency.

#### **Examples**

The following example enables the fast leave function on an interface.

```
Hostname> enable
Hostname# configure terminal
Hostname(config)# access-list 1 permit 225.192.20.0 0.0.0.255
Hostname(config)# interface GigabitEthernet 0/1
Hostname(config-if-GigabitEthernet 0/1)# ip igmp immediate-leave group-list 1
```
#### **Notifications**

If no access list exists, the following notification will be displayed:

% access-list 1 not exist

# **Common Errors**

N/A

#### **Platform Description**

N/A

#### **Related Commands**

# <span id="page-6-0"></span>**1.5 ip igmp join-group**

#### **Function**

Run the **ip igmp join-group** command to add an interface to a group.

Run the **no** form of this command to remove this configuration.

Run the **default** form of this command to restore the default configuration.

No interface is added to a group by default.

#### **Syntax**

**ip igmp join-group** *group-address*

**no ip igmp join-group** *group*-*address*

**default ip igmp join-group** *group*-*address*

# **Parameter Description**

*group-address*: Address of a group.

#### **Command Modes**

Interface configuration mode

# **Default Level**

14

#### **Usage Guidelines**

After this command is run, the interface will simulate host behaviors and send a Join packet to the upstream device to join the specified group.

This command is used in lab test.

## **Examples**

The following example adds GigabitEthernet 0/1 to the group with the address 233.3.3.3.

Hostname> enable Hostname# configure terminal Hostname(config)# interface GigabitEthernet 0/1 Hostname(config-if-GigabitEthernet 0/1)# ip igmp join-group 233.3.3.3

## **Notifications**

If the group address is invalid, the following notification will be displayed:

Illegal multicast group address If the interfaces in a group are full, the following notification will be displayed:

IGMP join-group limit reached

## **Common Errors**

#### **Platform Description**

N/A

#### **Related Commands**

<span id="page-7-0"></span>N/A

# **1.6 ip igmp last-member-query-count**

#### **Function**

Run the **ip igmp last-member-query-count** command to configure the times for sending specific group query packets on an interface.

Run the **no** form of this command to remove this configuration.

Run the **default** form of this command to restore the default configuration.

Specific group query packets are sent twice by default.

#### **Syntax**

**ip igmp last-member-query-count** *last-member-query-count-number*

**no ip igmp last-member-query-count**

**default ip igmp last-member-query-count**

#### **Parameter Description**

*last-member-query-count-number*: Times for sending specific group query packets. The value range is from 2 to 7.

# **Command Modes**

Interface configuration mode

#### **Default Level**

 $14$ 

#### **Usage Guidelines**

This command applies to IGMPv2 or IGMPv3 only.

After receiving a Leave packet through an interface, a multicast device continuously sends specific group query packets and waits for responses from the host. After timeout, the device considers that no group member exists in the directly-connected network segment and deletes this interface from the IGMP group member records. The timeout time is a product of the interval for sending specific group query packets and the times for sending the specific group query packets.

#### **Examples**

The following example sets the times for sending specific group query packets to 3 on GigabitEthernet 0/1.

```
Hostname> enable
Hostname# configure terminal
Hostname(config)# interface GigabitEthernet 0/1
Hostname(config-if-GigabitEthernet 0/1)# ip igmp last-member-query-count 3
```
# **Notifications**

N/A

# **Common Errors**

N/A

# **Platform Description**

N/A

# **Related Commands**

<span id="page-8-0"></span>**•** [show ip igmp interface](#page-27-0)

# **1.7 ip igmp last-member-query-interval**

## **Function**

Run the **ip igmp last-member-query-interval** command to configure the interval for sending specific group query packets on an interface.

Run the **no** form of this command to remove this configuration.

Run the **default** form of this command to restore the default configuration.

The interval for sending specific group query packets is **1** second by default.

#### **Syntax**

**ip igmp last-member-query-interval** *last-member-query-interval*

**no ip igmp last-member-query-interval**

**default ip igmp last-member-query-interval**

## **Parameter Description**

*last-member-query-interval*: Interval for sending specific group query packets, in 0.1 seconds. The value range is from 1 to 255.

# **Command Modes**

Interface configuration mode

# **Default Level**

 $14$ 

## **Usage Guidelines**

This command applies to IGMPv2 and IGMPv3 only.

After receiving a Leave packet through an interface, a multicast device continuously sends specific group query packets and waits for responses from the host. After timeout, the device considers that no group member exists in the directly-connected network segment and deletes this interface from the IGMP group member records. Timeout period = Interval for sending specific group query packets \* Times for sending the specific group query packets

#### **Examples**

The following example sets the interval for sending specific group query packets to 20 seconds on GigabitEthernet 0/1.

```
Hostname> enable
Hostname# configure terminal
Hostname(config)# interface GigabitEthernet 0/1
Hostname(config-if-GigabitEthernet 0/1)# ip igmp last-member-query-interval 200
```
#### **Notifications**

N/A

# **Common Errors**

N/A

#### **Platform Description**

N/A

#### **Related Commands**

<span id="page-9-0"></span>**•** [show ip igmp interface](#page-27-0)

# **1.8 ip igmp limit**

# **Function**

Run the **ip igmp limit** command to configure the maximum number of IGMP group member records.

Run the **no** form of this command to remove this configuration.

Run the **default** form of this command to restore the default configuration.

The maximum number of IGMP group member records on an interface is **4000** by default. This number is **64000** in global configuration mode by default.

#### **Syntax**

**ip igmp limit** *limit-number* [ **except** *acl-name |* **except** *acl-number* ]

**no ip igmp limit**

#### **default ip igmp limit**

#### **Parameter Description**

**limit** *limit-number*: Specifies the maximum number of IGMP group member records. The value range is from 1 to 64000.

**except** *acl-name*: Specifies the name of a standard IP ACL. The groups in the ACL are not counted. The value is a case-sensitive string of 1 to 99 characters.

**except** *acl-number*: Specifies the No. of a standard IP ACL. The groups in the ACL are not counted. The value range is from 1 to 99 or from 1300 to 1999.

# **Command Modes**

Global configuration mode

Interface configuration mode

#### **Default Level**

 $14$ 

#### **Usage Guidelines**

In global configuration mode, this command limits the number of IGMP group member records on a multicast device.

In interface configuration mode, this command limits the number of IGMP group member records on an interface.

If the number of group member records exceeds the interface limit or global limit, subsequent received Report packets are ignored.

If an except list is configured, Report packets in a specified range can be normally processed, but they are not counted.

Interface and global limits can be configured separately. If the global limit is smaller than the interface limit, the global limit prevails.

#### **Examples**

The following example sets the maximum number of group members on GigabitEthernet 0/1 to 300, excluding the groups in the ACL1.

```
Hostname> enable
Hostname# configure terminal
Hostname(config)# interface GigabitEthernet 0/1
Hostname(config-if-GigabitEthernet 0/1)# ip igmp limit 300 except acl1
```
# **Notifications**

If no access list exists, the following notification will be displayed:

% access-list acl1 not exist

## **Common Errors**

N/A

#### **Platform Description**

N/A

# **Related Commands**

<span id="page-10-0"></span> **[show ip igmp interface](#page-27-0)**

# **1.9 ip igmp mroute-proxy**

# **Function**

Run the **ip igmp mroute-proxy** command to enable the MRoute proxy function on an interface.

Run the **no** form of this command to disable this function on an interface.

Run the **default** form of this command to restore the default configuration.

The MRoute proxy function on an interface is disabled by default.

#### **Syntax**

**ip igmp mroute-proxy** *interface-type interface-number*

**no ip igmp mroute**-**proxy**

**default ip igmp mroute**-**proxy**

#### **Parameter Description**

*interface-type interface-number*: Type and number of a specified upstream interface.

# **Command Modes**

Interface configuration mode

## **Default Level**

14

#### **Usage Guidelines**

You can run the **ip igmp proxy-service** command to configure the upstream interface in the root direction of the multicast distribution tree as a proxy service interface.

You can run the **ip igmp mroute-proxy** command to configure the downstream interface in the leaf direction of the multicast distribution tree as an MRoute proxy interface.

The proxy service interface forwards an IGMP Query packet to the MRoute proxy interface. The MRoute proxy interface forwards an IGMP Report packet to the proxy service interface.

#### **Examples**

The following example enables the proxy service function on GigabitEthernet 0/1 and the MRoute proxy function on GigabitEthernet 0/2.

```
Hostname> enable
Hostname# configure terminal
Hostname(config)# interface GigabitEthernet 0/1
Hostname(config-if-GigabitEthernet 0/1)# ip igmp proxy-service
Hostname(config-if-GigabitEthernet 0/1)# exit
Hostname(config)# interface GigabitEthernet 0/2
Hostname(config-if-GigabitEthernet 0/2)# ip igmp mroute-proxy GigabitEthernet 0/1
```
#### **Notifications**

If the multicast proxy function on an interface is disabled, the following notification will be displayed:

Mroute proxy had configured

#### **Common Errors**

N/A

#### **Platform Description**

#### **Related Commands**

- **ip multicast-routing** (IPv4 multicast routing management)
- <span id="page-12-0"></span>**•** [show ip igmp interface](#page-27-0)

# **1.10 ip igmp proxy-service**

#### **Function**

Run the **ip igmp proxy-service** command to enable the proxy service function on an interface.

Run the **no** form of this command to disable this function on an interface.

Run the **default** form of this command to restore the default configuration.

The proxy service function on an interface is disabled by default.

#### **Syntax**

**ip igmp proxy-service**

**no ip igmp proxy**-**service**

**default ip igmp proxy**-**service**

#### **Parameter Description**

N/A

## **Command Modes**

Interface configuration mode

#### **Default Level**

 $14$ 

## **Usage Guidelines**

You can run the **ip igmp proxy-service** command to configure the upstream interface in the root direction of the multicast distribution tree as a proxy service interface.

You can run the **ip igmp mroute-proxy** command to configure the downstream interface in the leaf direction of the multicast distribution tree as an MRoute proxy interface.

The proxy service interface forwards an IGMP Query packet to the MRoute proxy interface. The MRoute proxy interface forwards an IGMP Report packet to the proxy service interface.

A maximum of 32 proxy service interfaces can be configured on a device. After receiving an IGMP Query packet, the proxy service interface makes a response based on the IGMP group member records.

If the **switchport** command is executed on the proxy service interface, the **ip igmp mroute-proxy** command configured on the MRoute proxy interface is automatically deleted.

#### **Examples**

The following example enables the proxy service function on GigabitEthernet 0/1 and the MRoute proxy function on GigabitEthernet 0/2.

Hostname> enable Hostname# configure terminal

```
Hostname(config)# interface GigabitEthernet 0/1
Hostname(config-if-GigabitEthernet 0/1)# ip igmp proxy-service
Hostname(config-if-GigabitEthernet 0/1)# exit
Hostname(config)# interface GigabitEthernet 0/2
Hostname(config-if-GigabitEthernet 0/2)# ip igmp mroute-proxy GigabitEthernet 0/1
```
# **Notifications**

N/A

# **Common Errors**

N/A

# **Platform Description**

N/A

# **Related Commands**

- **ip multicast-routing** (IPv4 multicast routing management)
- <span id="page-13-0"></span>**•** [show ip igmp interface](#page-27-0)

# **1.11 ip igmp query-interval**

# **Function**

Run the **ip igmp query-interval** command to configure an interval for querying common group members.

Run the **no** form of this command to remove this configuration.

Run the **default** form of this command to restore the default configuration.

The default interval for querying common group members is **125** seconds.

# **Syntax**

**ip igmp query-interval**

**no ip igmp query-interval**

**default ip igmp query-interval**

## **Parameter Description**

*query-interval*: Interval for querying a common group member, in seconds. The value range is from 1 to 18000.

## **Command Modes**

Interface configuration mode

# **Default Level**

14

## **Usage Guidelines**

#### **Examples**

The following example sets the interval for querying a common group member to 120 seconds on GigabitEthernet 0/1.

```
Hostname> enable
Hostname# configure terminal
Hostname(config)# interface GigabitEthernet 0/1
Hostname(config-if-GigabitEthernet 0/1)# ip igmp query-interval 120
```
#### **Notifications**

If the configured query interval is smaller than the maximum response time, the following notification will be displayed:

```
Query interval should be greater than Query Response Interval
```
#### **Common Errors**

N/A

#### **Platform Description**

N/A

#### **Related Commands**

<span id="page-14-0"></span>**•** [show ip igmp interface](#page-27-0)

# **1.12 ip igmp query-max-response-time**

## **Function**

Run the **ip igmp query-max-response-time** command to configure the maximum response time for Query packets on an interface.

Run the **no** form of this command to remove this configuration.

Run the **default** form of this command to restore the default configuration.

The maximum response time for query packets on an interface is **10** seconds by default.

#### **Syntax**

**ip igmp query-max-response-time** *query-max-response-time*

**no ip igmp query-max-response-time**

**default ip igmp query-max-response-time**

#### **Parameter Description**

*query-max-response-time*: Maximum response time, in seconds. The value range is from 1 to 25.

#### **Command Modes**

Interface configuration mode

# **Default Level**

 $14$ 

# **Usage Guidelines**

After sending Query packets, the interface waits for responses. After timeout, the interface considers that no group member exists in the directly-connected network segment and deletes the group information.

#### **Examples**

The following example sets the maximum response interval to 20 seconds on GigabitEthernet 0/1.

```
Hostname> enable
Hostname# configure terminal
Hostname(config)# interface GigabitEthernet 0/1
Hostname(config-if-GigabitEthernet 0/1)# ip igmp query-max-response-time 20
```
#### **Notifications**

If the configured maximum response time is greater than the query interval, the following notification will be displayed:

% Query Response Interval should be less than Query Interval

#### **Common Errors**

N/A

#### **Platform Description**

N/A

## **Related Commands**

<span id="page-15-0"></span>**•** [show ip igmp interface](#page-27-0)

# **1.13 ip igmp query-timeout**

# **Function**

Run the **ip igmp query-timeout** command to configure the survival period of other querier on an interface.

Run the **no** form of this command to remove this configuration.

Run the **default** form of this command to restore the default configuration.

The survival period of other querier is **255** seconds by default.

#### **Syntax**

**ip igmp query-timeout** *query-timeout*

**no ip igmp query**-**timeout**

**default ip igmp query**-**timeout**

#### **Parameter Description**

*query-timeout*: Survival period of other querier, in seconds. The value range is from 60 to 300.

# **Command Modes**

Interface configuration mode

# **Default Level**

#### 14

## **Usage Guidelines**

After sending a Query packet, an interface waits for Query packets from other devices. After timeout, the device considers that it is the only querier on the directly-connected network segment.

## **Examples**

The following example sets the survival period of other querier to 200 seconds on GigabitEthernet 0/1.

```
Hostname> enable
Hostname# configure terminal
Hostname(config)# interface GigabitEthernet 0/1
Hostname(config-if-GigabitEthernet 0/1)# ip igmp query-timeout 200
```
#### **Notifications**

N/A

## **Common Errors**

N/A

## **Platform Description**

N/A

#### **Related Commands**

<span id="page-16-0"></span>**•** [show ip igmp interface](#page-27-0)

# **1.14 ip igmp robustness-variable**

# **Function**

Run the **ip igmp robustness-variable** command to configure the querier robustness variable on an interface.

Run the **no** form of this command to remove this configuration.

Run the **default** form of this command to restore the default configuration.

The default querier robustness variable is **2**.

#### **Syntax**

**ip igmp robustness-variable** *robustness-variable-number*

**no ip igmp robustness-variable**

**default ip igmp robustness-variable**

## **Parameter Description**

*robustness-variable-number*: Querier robustness variable. The value range is from 2 to 7.

# **Command Modes**

Interface configuration mode

# **Default Level**

14

# **Usage Guidelines**

The querier robustness variable is used to calculate the aging time of a forwarding entry after a device receives an IGMP Report packet. Aging time = Query interval × Robustness variable + 10

## **Examples**

The following example sets the querier robustness variable to 3 on GigabitEthernet 0/1.

```
Hostname> enable
Hostname# configure terminal
Hostname(config)# interface GigabitEthernet 0/1
Hostname(config-if-GigabitEthernet 0/1)# ip igmp robustness-variable 3
```
#### **Notifications**

N/A

## **Common Errors**

N/A

## **Platform Description**

N/A

## **Related Commands**

<span id="page-17-0"></span>**•** [show ip igmp interface](#page-27-0)

# **1.15 ip igmp ssm-map enable**

# **Function**

Run the **ip igmp ssm-map enable** command to enable the IGMP SSM mapping function.

Run the **no** form of this command to disable this function.

Run the **default** form of this command to restore the default configuration.

The IGMP SSM mapping function is disabled by default.

## **Syntax**

**ip igmp ssm-map enable**

**no ip igmp ssm**-**map enable**

**default ip igmp ssm**-**map enable**

## **Parameter Description**

N/A

## **Command Modes**

Global configuration mode

# **Default Level**

#### 14

# **Usage Guidelines**

You can run the **ip igmp ssm-map static** command to configure static mapping entries.

After this function is enabled, when an interface running IGMPv3 receives an IGMPv1 or IGMPv2 Report packet, the interface adds a static mapping source address.

# **Examples**

The following example enables the IGMP SSM mapping function and sets the group mapping source address of ACL 11 to 192.168.2.2.

```
Hostname> enable
Hostname# configure terminal
Hostname(config)# ip igmp ssm-map enable
Hostname(config)# ip igmp ssm-map static 11 192.168.2.2
```
# **Notifications**

N/A

# **Common Errors**

N/A

# **Platform Description**

N/A

# **Related Commands**

- **ip pim ssm** (PIM-SM)
- **[ip igmp ssm-map static](#page-18-0)**
- <span id="page-18-0"></span>**•** [show ip igmp ssm-mapping](#page-28-0)

# **1.16 ip igmp ssm-map static**

## **Function**

Run the **ip igmp ssm-map static** command to configure static mapping entries.

Run the **no** form of this command to remove this configuration.

Run the **default** form of this command to restore the default configuration.

No static mapping entry is configured by default.

# **Syntax**

**ip igmp ssm-map static** { *acl-name | acl-number* } *source-address* **no ip igmp ssm-map static** { *acl-name | acl-number* } *source-address* **default ip igmp ssm-map static** { *acl-name | acl-number* } *source-address*

#### **Parameter Description**

*acl-name*: Name of a standard IP ACL. The value is a case-sensitive string of 1 to 99 characters.

*acl- number*: No. of a standard IP ACL. The value range is from 1 to 99 or from 1301 to 1999.

*source-address*: Source address.

#### **Command Modes**

Global configuration mode

#### **Default Level**

14

#### **Usage Guidelines**

You can run the **ip igmp ssm-map enable** command to enable the IGMP SSM mapping function.

You can run this command to configure a static mapping entry.

After a static mapping entry is configured, when an interface running IGMPv3 receives an IGMPv1 or IGMPv2 Report packet, the interface adds a static mapping source address.

#### **Examples**

The following example enables the IGMP SSM mapping function and sets the group mapping source address of ACL 11 to 192.168.2.2.

Hostname> enable Hostname# configure terminal Hostname(config)# ip igmp ssm-map enable Hostname(config)# ip igmp ssm-map static 11 192.168.2.2

# **Notifications**

If *source-address* is not a unicast address, the following notification will be displayed:

% Invalid input, not a unicast IP address 224.1.1.1!

If an inexistent ACL is applied, the following notification will be displayed:

% access-list 1 not exist

## **Common Errors**

N/A

#### **Platform Description**

N/A

# **Related Commands**

- **ip pim ssm** (PIM-SM)
- **[ip igmp ssm-map enable](#page-17-0)**
- **•** [show ip igmp ssm-mapping](#page-28-0)

# <span id="page-20-0"></span>**1.17 ip igmp static-group**

#### **Function**

Run the **ip igmp static-group** command to add a static interface to a group.

Run the **no** form of this command to remove this configuration.

Run the **default** form of this command to restore the default configuration.

No static interface is added to a group by default.

#### **Syntax**

**ip igmp static-group** *group-address*

**no ip igmp static-group** *group*-*address*

**default ip igmp static-group** *group*-*address*

#### **Parameter Description**

*group-address*: Address of a group.

#### **Command Modes**

Interface configuration mode

# **Default Level**

14

#### **Usage Guidelines**

This command adds an interface to a group without IGMP packet exchange. Even if no host exists in the group that resides on the same network segment as the interface, this interface is added to the group member records.

The record generated by adding a static interface to a group can be removed by using the **no ip igmp staticgroup** command, other than the **clear ip igmp group** command.

#### **Examples**

The following example adds GigabitEthernet 0/1 to the group with the address 236.6.6.6.

```
Hostname> enable
Hostname# configure terminal
Hostname(config)# interface GigabitEthernet 0/1
Hostname(config-if-GigabitEthernet 0/1)# ip igmp static-group 236.6.6.6
```
#### **Notifications**

If the group address is not an address of a multicast group, the following notification will be displayed:

Not a IP multicast group address

If the multicast group is full, the following notification will be displayed:

IGMP static-group limit reached

#### **Common Errors**

# **Platform Description**

N/A

# **Related Commands**

<span id="page-21-0"></span>**•** [show ip igmp interface](#page-27-0)

# **1.18 ip igmp version**

## **Function**

Run the **ip igmp version** command to configure the IGMP version on an interface.

Run the **no** form of this command to remove this configuration.

Run the **default** form of this command to restore the default configuration.

IGMPv2 runs on an interface by default.

# **Syntax**

**ip igmp version** { **1** | **2** | **3** }

**no ip igmp version**

#### **default ip igmp version**

#### **Parameter Description**

- **1**: Indicates IGMPv1.
- **2**: Indicates IGMPv2.
- **3**: Indicates IGMPv3.

# **Command Modes**

Interface configuration mode

# **Default Level**

14

## **Usage Guidelines**

After this command is executed, the IGMP function automatically restarts.

#### **Examples**

The following example configures IGMPv3 on GigabitEthernet 0/1.

```
Hostname> enable
Hostname# configure terminal
Hostname(config)# interface GigabitEthernet 0/1
Hostname(config-if-GigabitEthernet 0/1)# ip igmp version 3
```
# **Notifications**

N/A

# **Platform Description**

N/A

# **Related Commands**

<span id="page-22-0"></span>**•** [show ip igmp interface](#page-27-0)

# **1.19 ip igmp enforce-router-alert**

## **Function**

Run the **ip igmp enforce-router-alert** command to enable the function of checking the Router Alert option in an IGMP packet and discarding an IGMP packet that does not carry the Router Alert option.

Run the **no** form of this command to remove this configuration.

Run the **default** form of this command to restore the default configuration.

The function of checking the Router Alert option in an IGMP packet is disabled by default.

# **Syntax**

**ip igmp enforce-router-alert**

**no ip igmp enfore**-**router**-**alert**

**default ip igmp enfore**-**router**-**alert**

## **Parameter Description**

N/A

# **Command Modes**

Global configuration mode

## **Default Level**

 $14$ 

# **Usage Guidelines**

You can run the **ip igmp enforce-router-alert** command to enable the Router Alert option checking function.

You can run the **no** form of this command to disable the Router Alert option checking function.

# **Examples**

The following example enables the function of checking the Router Alert option in IGMP packets and discarding the IGMP packets that do not carry the Router Alert option.

```
Hostname> enable
Hostname# configure terminal
Hostname(config)# ip igmp enforce-router-alert
```
# **Notifications**

N/A

# **Common Errors**

N/A

# **Platform Description**

N/A

# **Related Commands**

<span id="page-23-0"></span>N/A

# **1.20 ip igmp enforce-source-subnet**

## **Function**

Run the **ip igmp enforce-source-subnet** command to enable the source address checking function for IGMP Report packets.

Run the **no** form of this command to disable this function.

Run the **default** form of this command to restore the default configuration.

The source address checking function for IGMP Report packets is disabled by default.

# **Syntax**

**ip igmp enforce-source-subnet**

**no ip igmp enforce**-**source**-**subnet**

**default ip igmp enforce**-**source**-**subnet**

## **Parameter Description**

N/A

## **Command Modes**

Global configuration mode

## **Default Level**

 $14$ 

## **Usage Guidelines**

You can run the **ip igmp enforce-source-subnet** command to enable the source address checking function for IGMP Report packets. Only IGMP Report packets whose source addresses are on the same network segment as the packet receiving interface are received.

You can run the **no** form of this command to disable the source address checking function for IGMP Report packets.

If the source address in an IGMP Report packet is on the same network segment as the packet receiving interface, the packet can be received and the packet sending host can join the local group. If the source

address in an IGMP Report packet is not on the same network segment as the packet receiving interface, the packet is rejected and the packet sending host cannot join the local group.

## **Examples**

The following example enables source address checking for IGMP Report packets.

Hostname> enable Hostname# configure terminal Hostname(config)# ip igmp enforce-source-subnet

#### **Notifications**

N/A

#### **Common Errors**

N/A

#### **Platform Description**

N/A

## **Related Commands**

<span id="page-24-0"></span>N/A

# **1.21 ip igmp send-router-alert**

# **Function**

Run the **ip igmp send-router-alert** command to enable the function of containing the Router Alert option in an IGMP packet to be sent.

Run the **no** form of this command to disable this function.

Run the **default** form of this command to restore the default configuration.

The Router Alert option is not contained in an IGMP packet to be sent by default.

# **Syntax**

**ip igmp send-router-alert**

**no ip igmp send**-**router**-**alert**

**default ip igmp send**-**router**-**alert**

# **Parameter Description**

N/A

## **Command Modes**

Global configuration mode

# **Default Level**

14

# **Usage Guidelines**

You can run the **ip igmp send-router-alert** command to enable the function of containing the Router Alert option in an IGMP packet to be sent.

You can run the **no** form of this command to disable the function of containing the Router Alert option in an IGMP packet to be sent.

#### **Examples**

The following example enables the function of containing the Router Alert option in an IGMP packet to be sent.

```
Hostname> enable
Hostname# configure terminal
Hostname(config)# ip igmp send-router-alert
```
#### **Notifications**

N/A

#### **Common Errors**

N/A

# **Platform Description**

N/A

# **Related Commands**

<span id="page-25-0"></span>N/A

# **1.22 show ip igmp groups**

#### **Function**

Run the **show ip igmp groups** command to display groups directly connected to a device and group information learned from IGMP.

## **Syntax**

**show ip igmp groups** [ *interface-type interface-number* ] [ *group-address* ] [ **detail** ]

#### **Parameter Description**

*group-address*: Address of a group.

*interface-type interface-number*: Interface type and interface number.

**detail**: Displays detailed information.

#### **Command Modes**

All modes except the user EXEC mode

# **Default Level**

14

# **Usage Guidelines**

If no parameter is specified in the command, the group addresses, interface types, and all multicast groups directly connected to the interfaces are displayed.

#### **Examples**

The following example displays all group information.

```
Hostname> enable
Hostname# show ip igmp groups
IGMP Connected Group Membership
Group Address Interface Uptime Expires Last Reporter
224.0.1.1 eth2 00:00:09 00:04:17 10.10.0.82
224.0.1.24 eth2 00:00:06 00:04:14 10.10.0.84
224.0.1.40 eth2 00:00:09 00:04:15 10.10.0.91
224.0.1.60 eth2 00:00:05 00:04:15 10.10.0.7
239.255.255.250 eth2 00:00:12 00:04:15 10.10.0.228
239.255.255.254 eth2 00:00:08 00:04:13 10.10.0.84
```
The following example displays detailed information of a group with the address 224.1.1.1.

```
Hostname> enable
Hostname# show ip igmp groups 224.1.1.1 detail
Interface: eth1
Group: 224.1.1.1
Uptime: 00:00:42
Group mode: Include
Last reporter: 192.168.50.111
TIB-A Count: 2
TIB-B Count: 0
Group source list: (R - Remote, M - SSM Mapping)
Source Address Uptime v3 Exp Fwd Flags
192.168.55.55 00:00:42 00:03:38 Yes R
192.168.55.66 00:00:42 00:03:38 Yes R
```
#### **Table 1-1Output Fields of the show ip igmp groups Command**

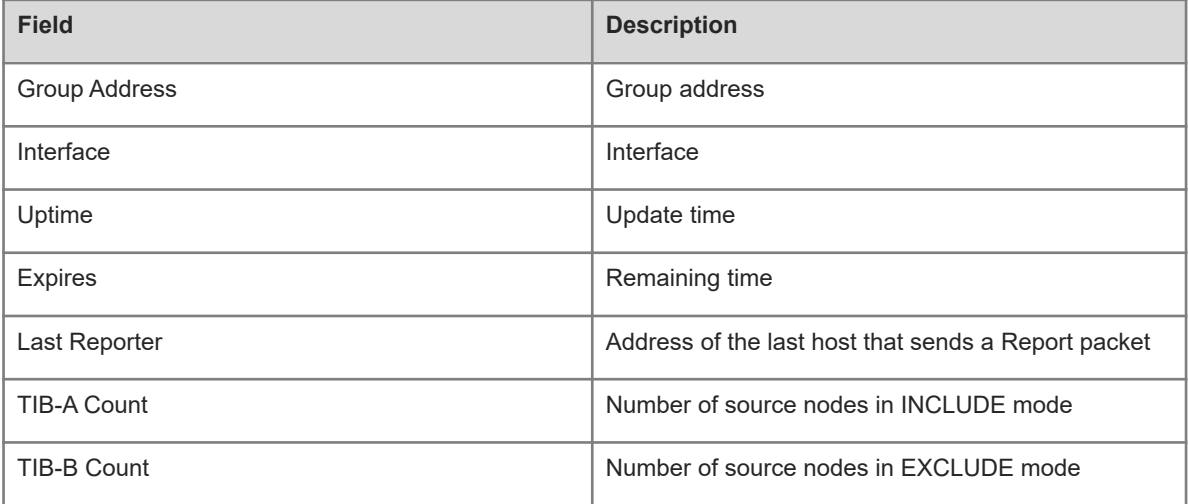

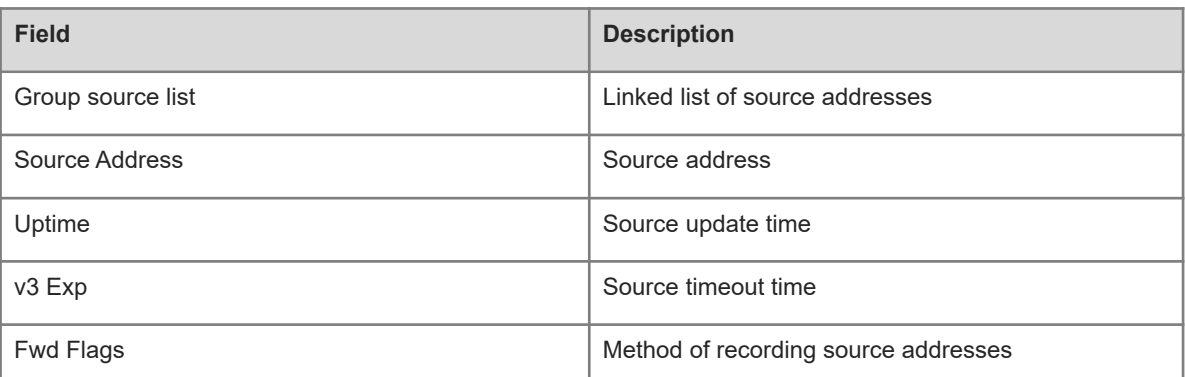

#### **Notifications**

N/A

#### **Platform Description**

<span id="page-27-0"></span>N/A

# **1.23 show ip igmp interface**

# **Function**

Run the **show ip igmp interface** command to display configurations of an interface.

# **Syntax**

**show ip igmp interface** [ *interface-type interface-number* ]

# **Parameter Description**

*interface-type interface-number*: Interface type and interface number.

# **Command Modes**

All modes except the user EXEC mode

# **Default Level**

 $14$ 

# **Usage Guidelines**

If no parameter is specified in the command, configurations of all interfaces are displayed.

#### **Examples**

The following example displays configurations of all interfaces.

```
Hostname> enable
Hostname# show ip igmp interface
Interface vlan 1(Index 4294967295)
IGMP Active, Non-Querier, Version 3 (default)
IGMP querying router is 0.0.0.0
IGMP query interval is 125 seconds
```
IGMP querier timeout is 255 seconds IGMP max query response time is 10 seconds Last member query response interval is 1000 milliseconds Group Membership interval is 260 seconds

## **Table 1-1Output Fields of the show ip igmp interface Command**

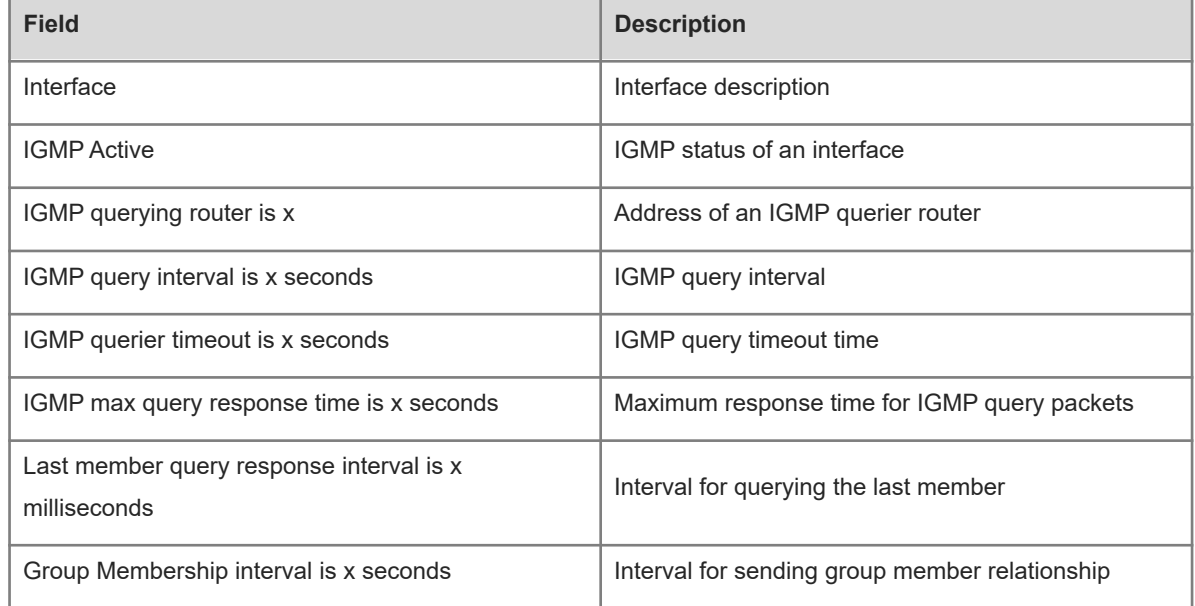

# **Notifications**

N/A

## **Platform Description**

<span id="page-28-0"></span>N/A

# **1.24 show ip igmp ssm-mapping**

# **Function**

Run the **show ip igmp ssm-mapping** command to display IGMP SSM mapping information.

# **Syntax**

**show ip igmp ssm-mapping** [ *group-address* ]

## **Parameter Description**

*group-address*: Address of a group.

# **Command Modes**

All modes except the user EXEC mode

# **Default Level**

14

# **Usage Guidelines**

If no parameter is specified in the command, all IGMP SSM mapping information is displayed.

# **Examples**

The following example displays the IGMP SSM mapping information of a group with the address 233.3.3.3.

```
Hostname> enable
Hostname# show ip igmp ssm-mapping 233.3.3.3
Group address: 233.3.3.3
Database : Static
Source list : 192.3.3.3
             : 3.3.3.3
```
## **Table 1-1Output Fields of the show ip igmp ssm-mapping Command**

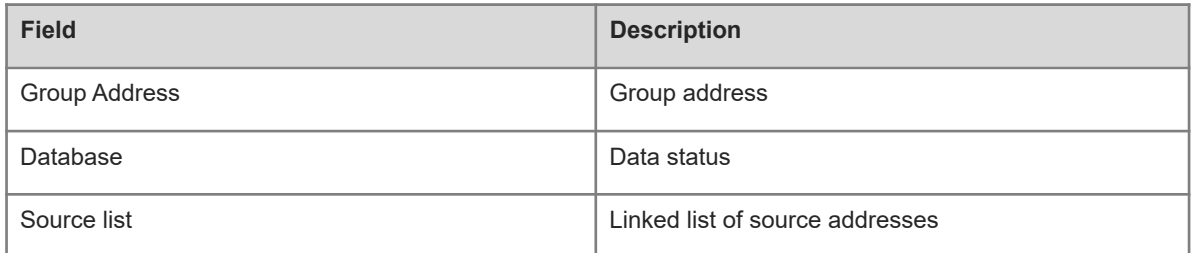

# **Notifications**

N/A

## **Platform Description**